Adobe® Marketing Cloud VideoHeartbeat SDK Guide for TVML - Version 1.x

## **Table of Contents**

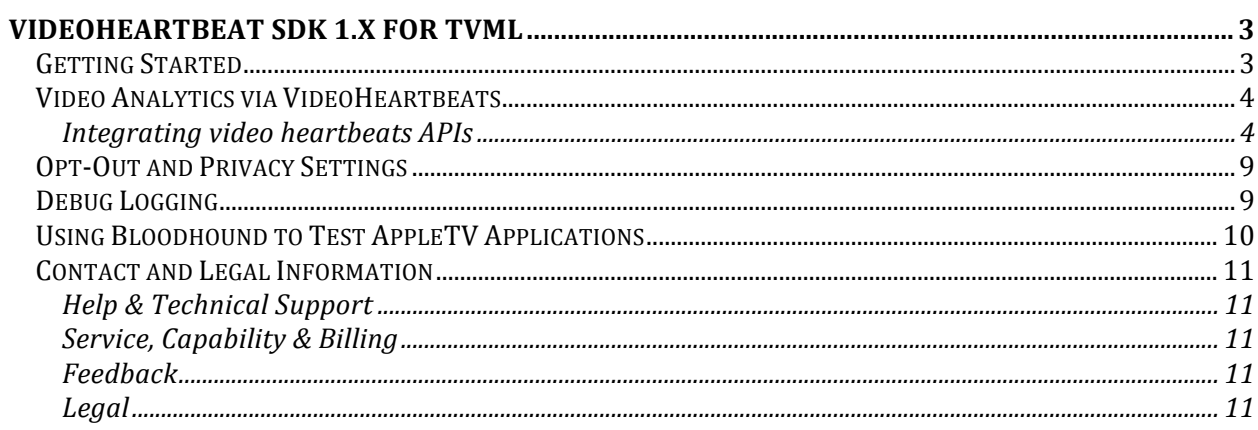

# <span id="page-2-0"></span>**VideoHeartbeat SDK 1.x for TVML**

VideoHeartbeat SDK 1.x for Marketing Cloud Solutions lets you measure video engagement through Video heartbeats on AppleTV applications written in JavaScript TVJS/TVML.

## <span id="page-2-1"></span>**Getting Started**

Information to help you get starting with the AppleTV VideoHeartbeat JS SDK. This section assumes that you have configured a report suite through Adobe Mobile Services to collect app data and also have the ADBMobile build for tyOS.

#### **Get the SDK**

After unzipping the VideoHeartbeat-tvml-1.\*.zip download file, you'll have the following software components:

- *ReleaseNotes.txt*
- readme.txt: Getting started file for VideoHeartbeat TVML SDK
- docs/VideoHeartbeat\_tvml.pdf: Documentation for VideoHeartbeat TVML SDK.
- *libs/VideoHeartbeat-tvml.min.js*: VideoHeartbeat TVML SDK.
- *libs/libAdobeVHLTVMLBridge.a, libs/ADBMediaHeartbeatJSExport.h:* TVML bridge library
- *samples*: This folder contains sample application built using client-server model of TVML framework.

## <span id="page-3-0"></span>**Video Analytics via VideoHeartbeats**

The APIs belonging to video heartbeats enable real-time dashboards and other media reporting capabilities. This guide is intended for a media integration engineer who has an understanding of the APIs and workflow of the media player being instrumented. Implementing these APIs requires that your media player provide the following:

- An API to subscribe to player events. The media heartbeat requires that you call a set of simple APIs when events occur in your player.
- An API or class that provides player information, such as media name and play-head position.

## <span id="page-3-1"></span>**Integrating video heartbeats APIs**

Integrating media analytics real-time media tracking into a media player requires including Adobe Mobile SDK, instantiating and configuring the media heartbeats instance, listening to media player events and using appropriate media heartbeats APIs in your project. Therefore the steps for a developer integrating the media heartbeats APIs are as follows:

#### **Initial Setup**

- 1. Acquire the required Adobe Mobile SDK for tvOS and add it into your project.
- 2. Acquire "libAdobeVHLTVMLBridge.a" and "ADBMediaHeartbeatJSExport.h" files under libs directory and add it to your project.
- 3. Install the TVML hooks using *installTVMLHooks* API on ADBMediaHeartbeatJSExport.h

*[ADBMediaHeartbeatJSExport installTVMLHooks:self.appController];*

4. Acquire the VideoHeartbeat TVML SDK and load it using evaluateScripts API on launch of the application.

```
evaluateScripts(["http://path_to_VideoHeartbeat_lib/VideoHeartbeat-tvml.min.js"], function(success) {
  if(success) {
     console.log("MediaHeartbeat JS lib loaded successfully.");
  									}	else	{
     console.log("MediaHeartbeat JS lib failed to load.");
  								}
				});
```
5. Provide the configuration for Adobe Mobile through ADBMobileConfig.json, and configuration for video heartbeat should be provided using MediaHeartbeatConfig.

#### Approaches to tracking Media during a Playback Session

Using Tracking APIs: This way of integration involves handling player events and calling relevant media heartbeats APIs from the application. The APIs documentation and this guide should be used to learn the details on all the media heartbeats APIs and their respective life cycle.

## **Configure Media heartbeats**

Use ADB.MediaHeartbeatConfig instance to configure media heartbeats. Following table shows structure of MediaHeartbeatConfig:

#### **ADB.MediaHeartbeatConfig**

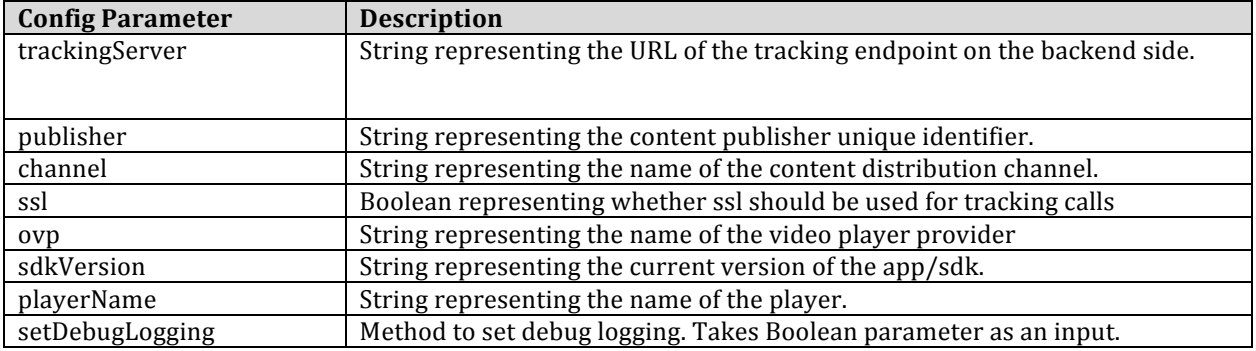

Sample Implementation:

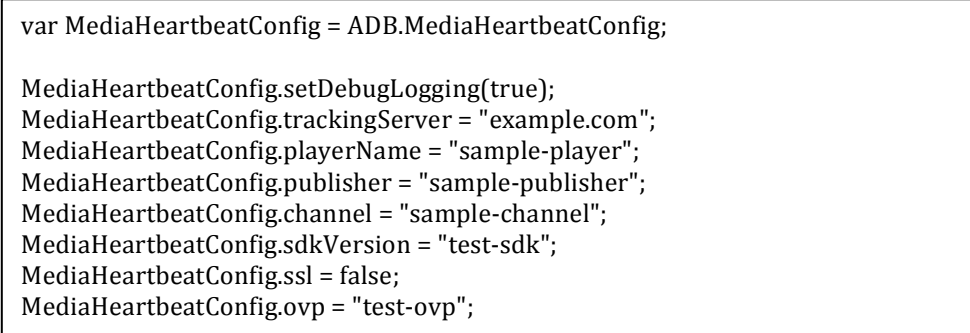

If *MediaHeartbeat* is incorrectly configured, media module (VHL) will go into disabled state and will not send any tracking calls.

#### **MediaHeartbeat track methods**

#### **ADB.MediaHeartbeat**

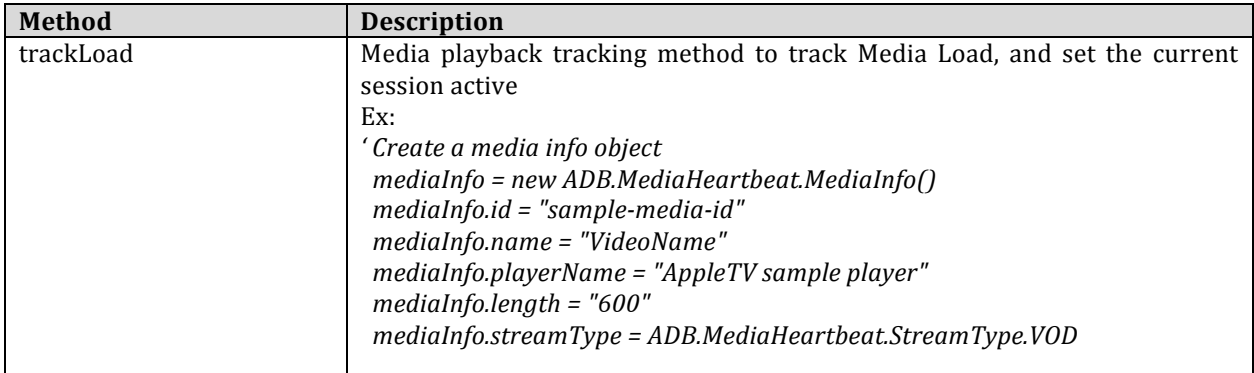

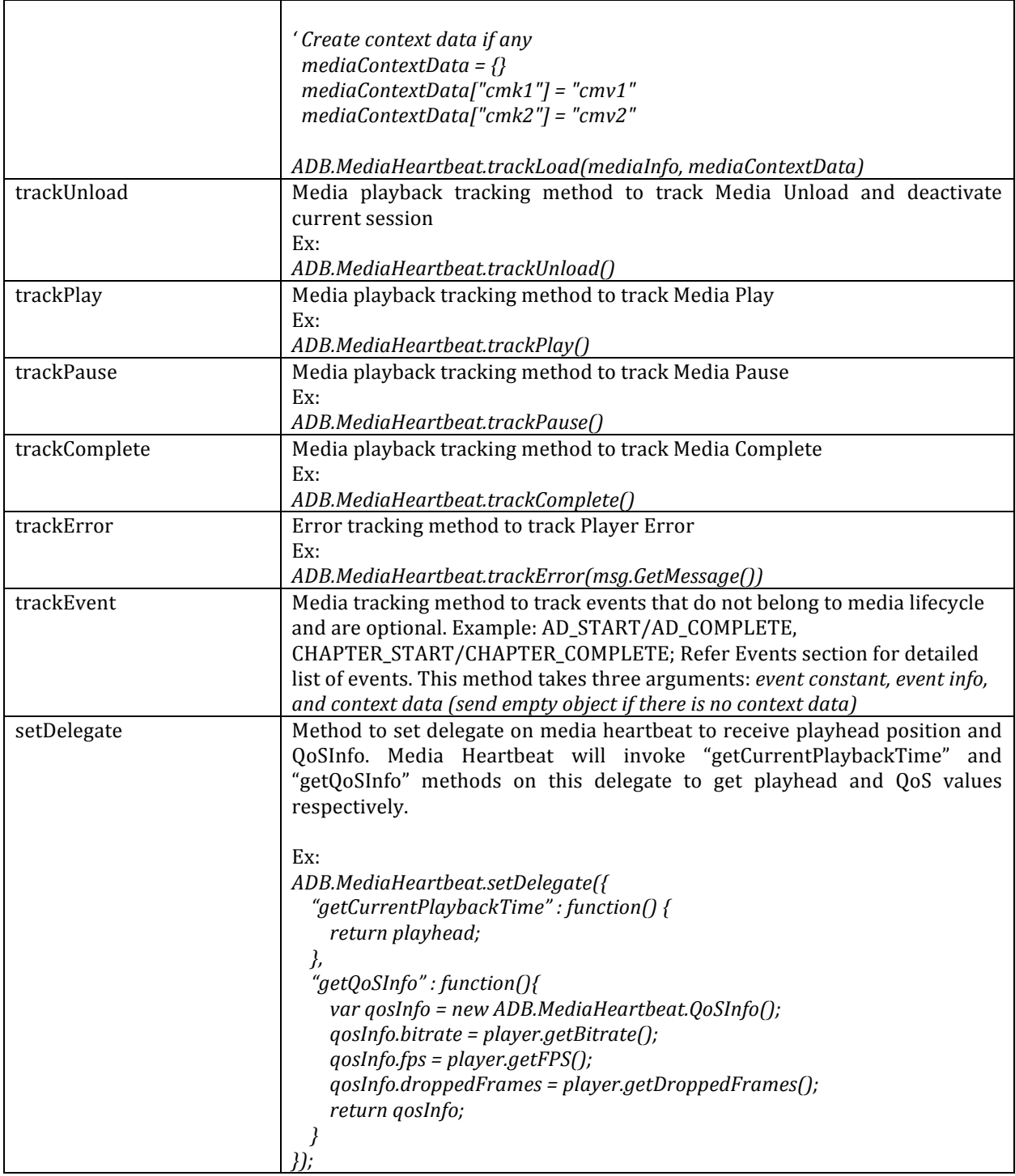

In addition to the above methods, the ADB.MediaHeartbeat also provides constants to track media events.

#### **ADB.MediaHeartbeat.Event**

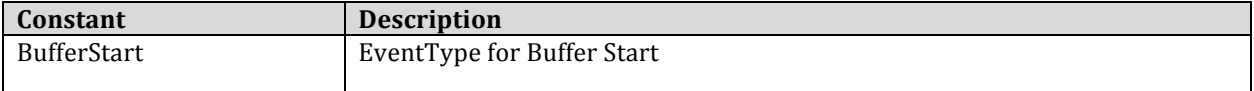

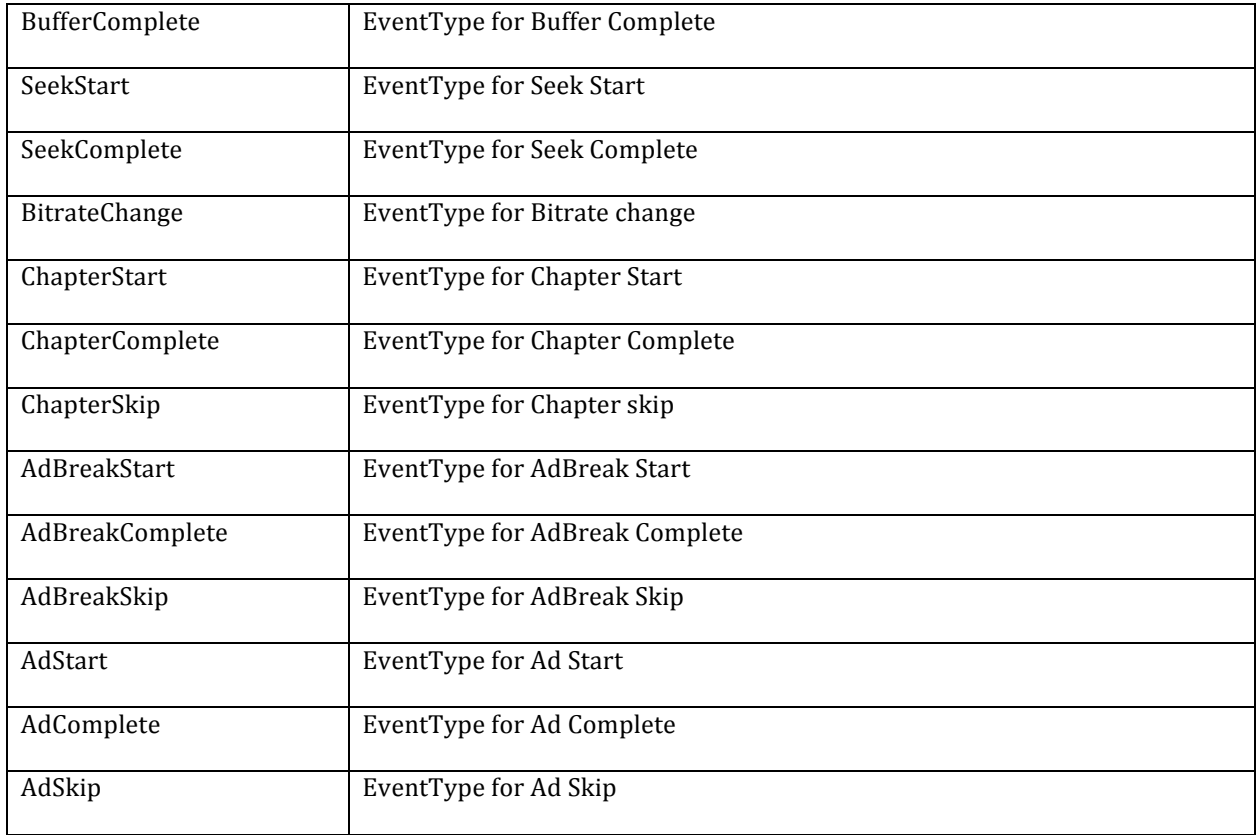

#### **ADB.MediaHeartbeat.StreamType**

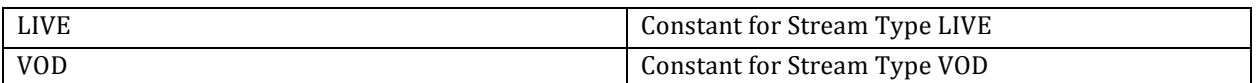

There is also convenience methods as described below for creating various info objects sent through the ADB.MediaHeartbeat API methods. Please refer to the table below

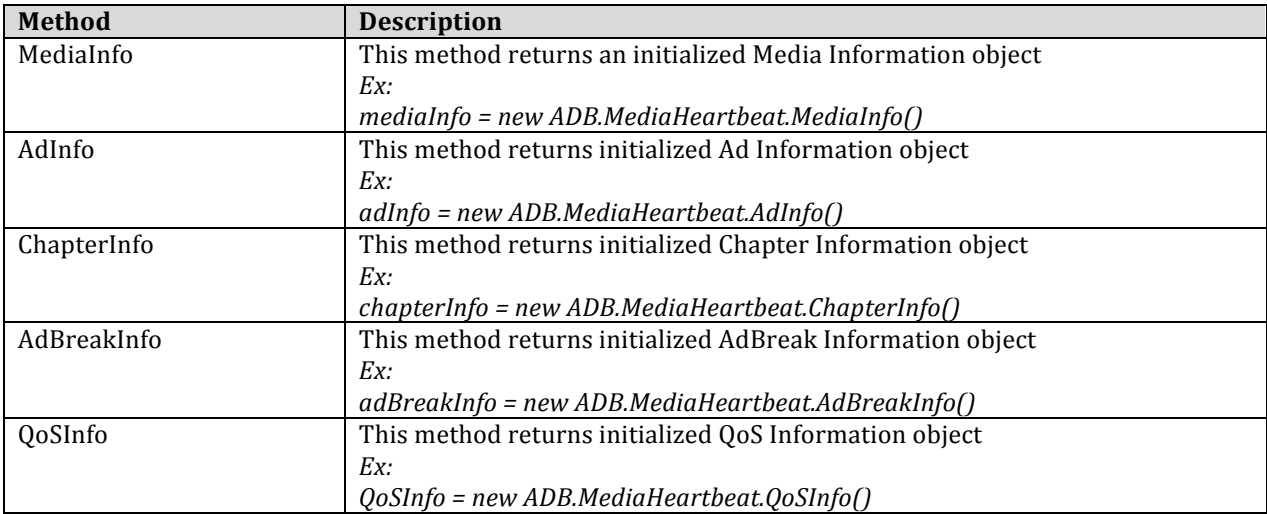

Once the application developer is familiar with all the above APIs, integrating media heartbeats with the application media player can be achieved by calling raw tracking APIs directly.

#### **Using Media Tracking APIs**

App developers can use the media tracking APIs described above directly to track media life cycle and ad/chapter events. Please refer to the sample app for sample implementation on implementing these APIs.

## <span id="page-8-0"></span>**Opt-Out and Privacy Settings**

You can control whether or not Video Analytics data is sent on a specific device, for this VideoHeartbeats relies on Adobe Mobile Privacy policy, which can be done using the following settings:

- *privacyDefault* setting in ADBMobile ISON Config. This controls the initial setting that persists until it is changed in code.
- *ADBMobile.setPrivacyStatus()* method. After the privacy setting is changed using this method, the change is permanent until it is changed again using this method, or the app is completely uninstalled and re-installed.

Note: Media heartbeat tracking calls are also disabled if the privacy status is set to opt-out

Set this to ADBMobilePrivacyStatusOptIn/ADBMobilePrivacyStatusOptOut if user wants to opt-in/opt-out, or **ADBMobilePrivacyStatusUnknown if it is unknown.** *ADBMobile.setPrivacyStatus(*ADBMobilePrivacyStatusOptOut*);*

This method will return the current value for privacy status constant (ADBMobilePrivacyStatusOptIn or **ADBMobilePrivacyStatusOptOut or ADBMobilePrivacyStatusUnknown)** *ADBMobile.privacyStatus();*

# <span id="page-8-1"></span>**Debug Logging**

ADBMobile library provides debug logging through the *setDebugLogging* method. Debug logging should be set to false for all the production apps. Note, this debug logging API is not for VideoHeartbeats.

*ADBMobile.setDebugLogging(true);*

# <span id="page-9-0"></span>**Using Bloodhound to Test AppleTV Applications**

During application development, Bloodhound lets you view server calls locally, and optionally forward the data to Adobe collection servers.

Bloodhound can be downloaded from any app configuration page in Adobe Mobile services.

**Bloodhound 3 Beta for Mac documentation** 

**Bloodhound 2 for Windows documentation** 

# <span id="page-10-0"></span>**Contact and Legal Information**

Information to help you contact Adobe and to understand the legal issues concerning your use of this product and documentation.

## <span id="page-10-1"></span>**Help & Technical Support**

The Adobe Marketing Cloud Customer Care team is here to assist you and provides a number of mechanisms by which they can be engaged:

• Check the Marketing Cloud help pages for advice, tips, and FAQs • Ask us a quick question on Twitter @AdobeMktgCare • Log an incident in our customer portal • Contact the Customer Care team directly • Check availability and status of Marketing Cloud Solutions

### <span id="page-10-2"></span>**Service, Capability & Billing**

Dependent on your solution configuration, some options described in this documentation might not be available to you. As each account is unique, please refer to your contract for pricing, due dates, terms, and conditions. If you would like to add to or otherwise change your service level, or if you have questions regarding your current service, please contact your Account Manager.

### <span id="page-10-3"></span>**Feedback**

We welcome any suggestions or feedback regarding this solution. Enhancement ideas and suggestions for the Analytics suite can be added to our Customer Idea Exchange.

### <span id="page-10-4"></span>**Legal**

© 2015 Adobe Systems Incorporated. All Rights Reserved. Published by Adobe Systems Incorporated. Terms of Use | Privacy Center

Adobe and the Adobe logo are either registered trademarks or trademarks of Adobe Systems Incorporated in the United States and/or other countries. A trademark symbol ( $\mathfrak{G}, \mathfrak{m}$ , etc.) denotes an Adobe trademark. All third-party trademarks are the property of their respective owners. Updated Information/Additional Third Party Code. Information available at  $http://www.addobe.com/go/thirdparty$ .